# FORMATION THÉMATIQUE

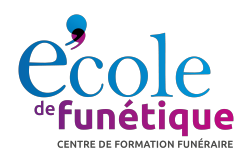

## **OBJECTIFS**

A l'issue de cette formation, le stagiaire doit être capable de dessiner un monument funéraire en 3D à l'aide de SketchUp Pro.

Pour cela il devra :

• Maîtriser les notions de base de SketchUp Pro

• Apprendre à dessiner un monument funéraire en 3D sur ordinateur avec des formes relativement complexes telles que chanfreins et arrondis fuyants.

### **PUBLIC**

- **Marbriers**
- Conseillers Funéraires

#### **CONTENU**

- **Découverte de Sketchup Pro** Se déplacer dans l'environnement 3D Organiser son espace de travail Les particularités du dessin sous SketchUp Pro
- **Apprendre à dessiner des blocs** Dessiner et manipuler un rectangle Donner du volume au rectangle Dessiner un soubassement
- **Sculpter les blocs pour ajouter des détails** Les chanfreins et chanfreins fuyants Les arrondis et arrondis fuyants Les profils galbés
- **Améliorer l'aspect pour présenter au client**
- Ajouter des matières, du texte et des dimensions Enregistrer le style et la présentation de l'écran Utiliser des scènes pour conserver les différentes vues à l'écran Utiliser des calques pour avoir différentes variantes dans le même dessin
- **Gagner du temps avec sa bibliothèque de composants**

Ajouter une bibliothèque Enregistrer un composant dans sa bibliothèque Utiliser des composants de sa bibliothèque Utiliser un composant existant pour en créer un nouveau

## **DURÉE :** 2 jours, soit 14 heures

**MOYENS :** Chaque participant se présentera avec son ordinateur portable (si possible avec carte graphique dédiée), une souris avec au moins 3 boutons et une molette de défilement. Les participants auront acquis au préalable le logiciel SketchUp Pro ou téléchargeront le jour de la formation la version d'essai (validité 30 jours).

**PRÉREQUIS :** Une maîtrise de l'outil informatique est requise pour suivre cette formation

 École de Funétique® 02.51.37.28.88 contact@ecole-funetique.fr www.ecole-funetique.fr

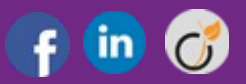